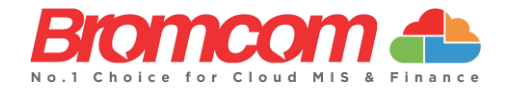

### **How to Purchase SMS Messages**

Use the following process to purchase **SMS Credits**.

Select **Modules > Communication > Overview** from the **Sidebar Menu**.

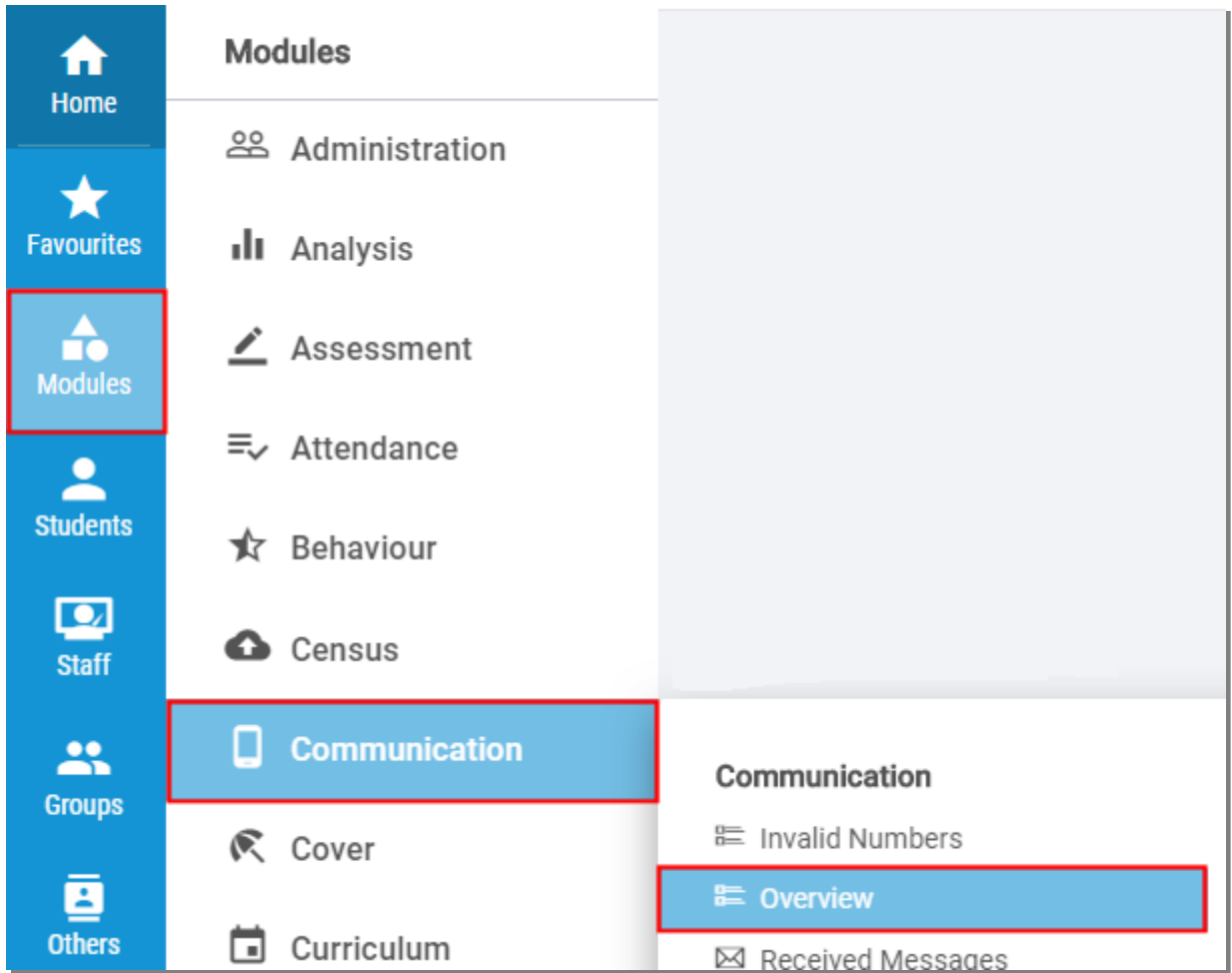

Then click on the **Buy Credit** button from the **Credit Remaining Widget**.

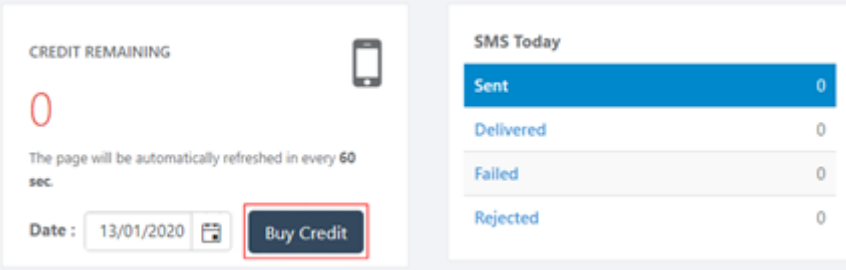

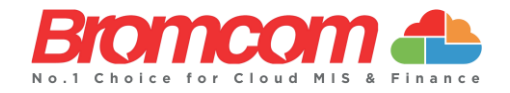

To purchase **SMS Credits** you have to be an **Authorised User**. If you are not a **Authorised User** a pop-up message will be displayed asking you to click on a link.

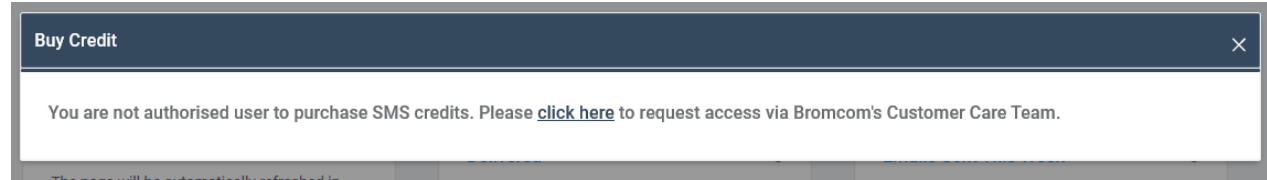

Clicking on the link will send a request to our **Customer Care Team**.

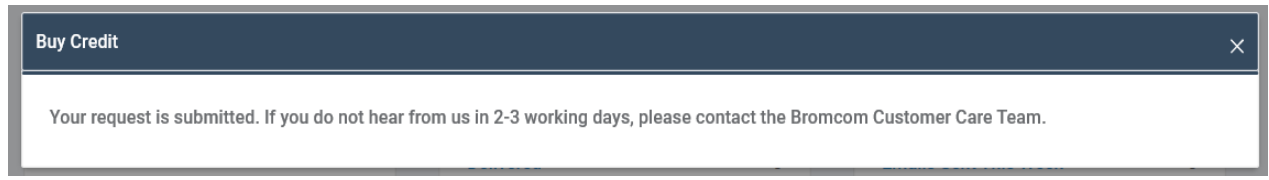

They will authorise your account and you will receive a confirmation email. If you have not heard back within 2-3 days, please contact [customercareteam@bromcom.com](mailto:customercareteam@bromcom.com)

#### **Purchasing Texts**

Once you are **Authorised** clicking on the **Buy Credit** button will display the **Buy Credit** page, select the number of **SMS Texts** required from the **SMS Bundles** dropdown menu, enter a **Purchase Order Number**, add **Notes** if required and click on the **Purchase** button.

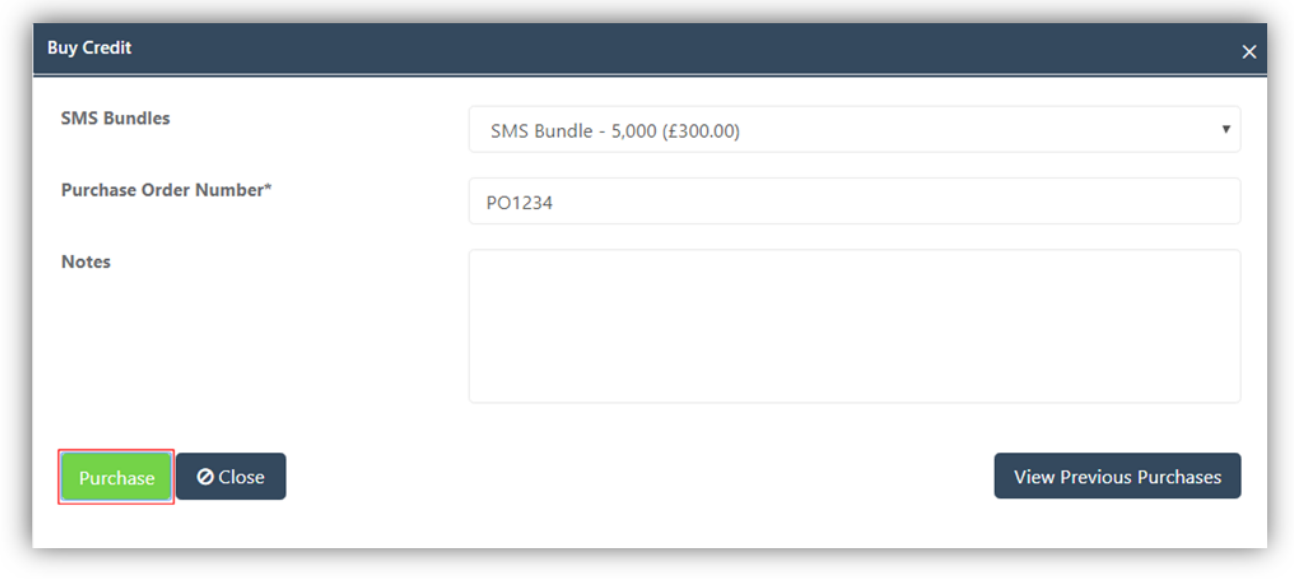

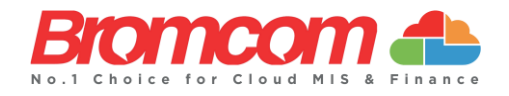

A **Confirmation** message will be given, with the number of **SMS Texts** selected, the **Total** and **Purchase Order Number**. If you want to go ahead click on the **Proceed** button.

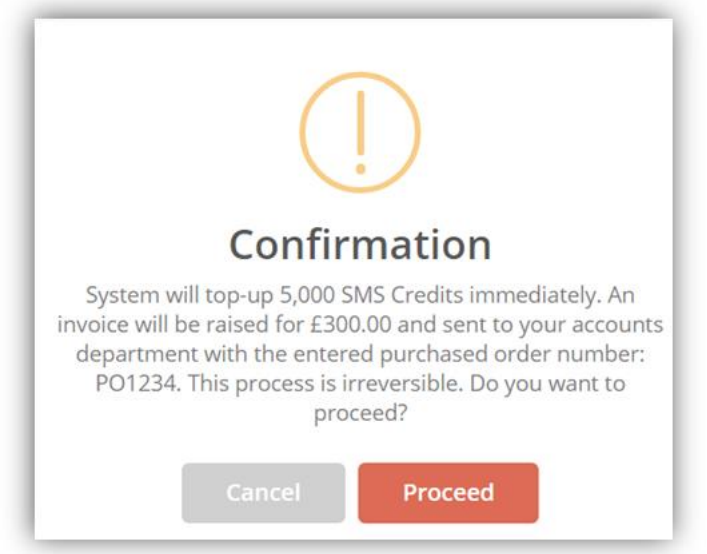

**Note**: The process is irreversible, if you are not sure, click the **Cancel** button.

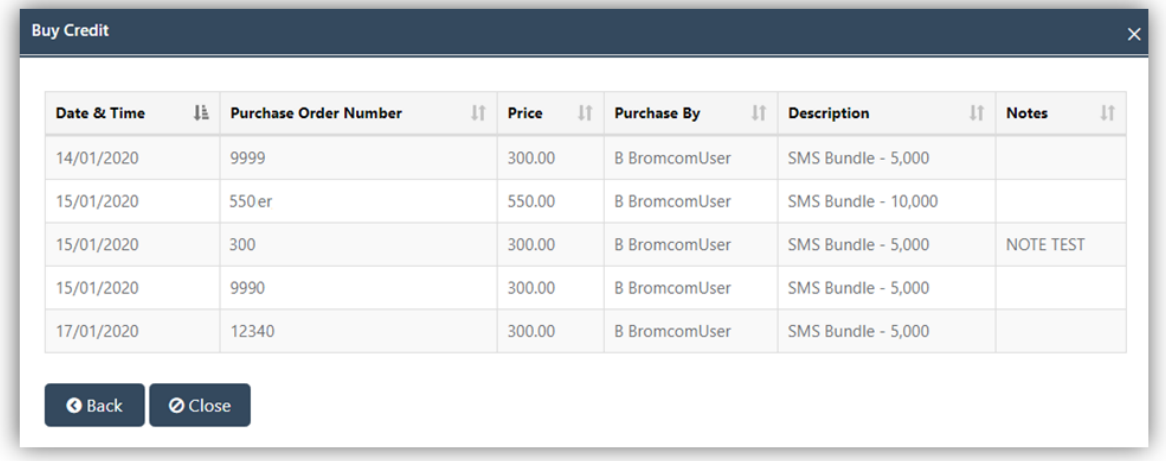

To view previous purchases click on the **View Previous Purchases** button.

# **Purchasing Texts for a MAT or Central Team**

If you are a **Trust** or **Central Team** that needs to purchase **SMS Texts** on behalf of schools you will need to email [orders@bromcom.com](mailto:orders@bromcom.com) with the **Purchase Order Number**. We will add these to the **Central Pool**. Users with access to the **Central Pool** can then re-assign these to the schools.

If you want a **Central Pool** setup please contact [customercareteam@bromcom.com.](mailto:customercareteam@bromcom.com)

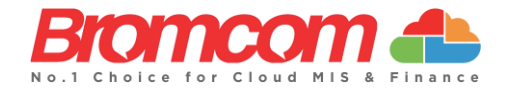

# **If you cannot access the MIS**

If you are unable to order **SMS Texts** from the MIS please email a **Purchase Order** to [orders@bromcom.com.](mailto:orders@bromcom.com)

#### **Cost of Texts**

Current G-Cloud Prices

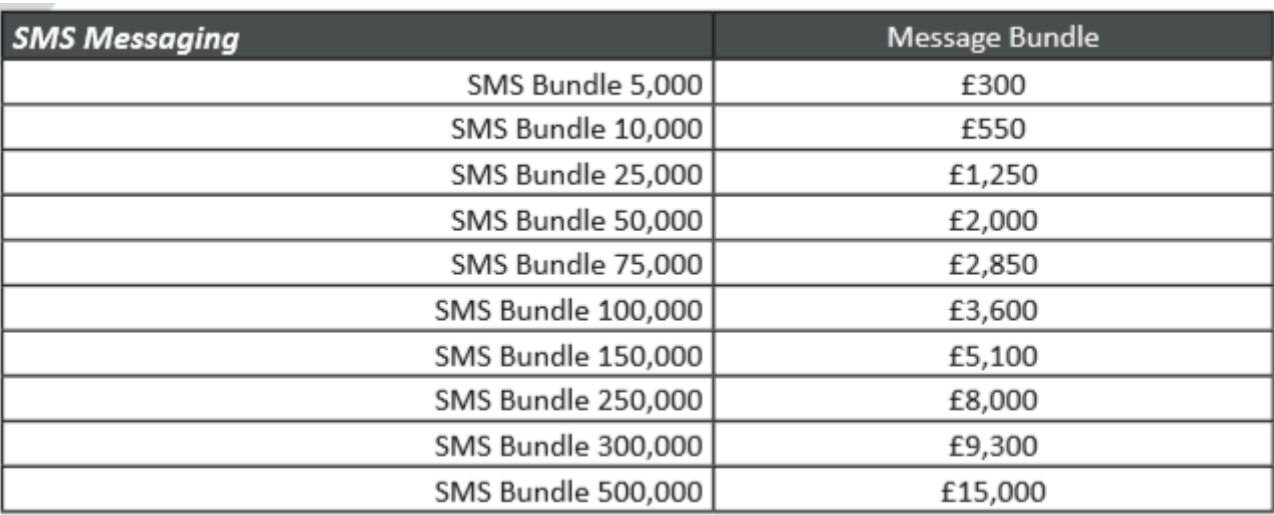